# **INSTITUTO FEDERAL GOIANO – CAMPUS MORRINHOS CURSO SUPERIOR DE TECNOLOGIA EM SISTEMAS PARA**

**INTERNET**

**HERMANO JUNO DA SILVA LOPES**

# **RELATÓRIO TÉCNICO: CONFIGURAÇÃO DE VLANS EM** *SWITCHES* **GERENCIÁVEIS HP**

**MORRINHOS – GO 2017**

## **HERMANO JUNO DA SILVA LOPES**

# **RELATÓRIO TÉCNICO: CONFIGURAÇÃO DE VLANS EM** *SWITCHES* **GERENCIÁVEIS HP**

Relatório técnico apresentado ao Curso Superior de Tecnologia de Sistemas para Internet do Instituto Federal Goiano – Campus Morrinhos, como requisito parcial para obtenção de título de Tecnólogo em Sistemas para Internet.

**Área de concentração:** Rede de Computadores.

**Orientador:** Odilon Fernandes Neto. **Coorientador:** Paulo Sebastião Vaz.

**MORRINHOS – GO 2017**

#### **Dados Internacionais de Catalogação na Publicação (CIP) Sistema Integrado de Bibliotecas – SIBI/IF Goiano Campus Morrinhos**

L864r Lopes, Hermano Juno da Silva.

Relatório técnico: configuração de VLANs em switches gerenciáveis HP. / Hermano Juno da Silva Lopes. – Morrinhos, GO: IF Goiano, 2017. 37 f. : il. color.

Orientador: Odilon Fernandes Neto. Coorientador: Paulo Sebastião Vaz.

Trabalho de conclusão de curso (graduação) – Instituto Federal Goiano Campus Morrinhos, Tecnologia em Sistemas para Internet, 2017.

1. Redes de computadores. 2. VLANs. 3. Switches gerenciáveis. I. Neto, Odilon Fernandes. II. Vaz, Paulo Sebastião. III. Instituto Federal Goiano. Tecnologiaem Sistemas para Internet. IV.Título

CDU 004.7

### **HERMANO JUNO DA SILVA LOPES**

# RELATÓRIO TÉCNICO: CONFIGURAÇÃO DE VLANS EM SWITCHES **GERENCIÁVEIS HP**

Data da defesa: 29 de Julho de 2017

Resultado: Anorado

## **BANCA EXAMINADORA**

**ASSINATURA** 

Fernando Barbosa Matos Instituto Federal Goiano Campus Morrinhos

Norton Coelho Guimarães Instituto Federal Goiano Campus Morrinhos

Paulo Sebastião Vaz Instituto Federal Goiano Campus Morrinhos

**MORRINHOS - GO** 2017

### **RESUMO**

Atualmente uma rede de computadores exige mais segurança, infraestrutura e flexibilidade, mas isso esta gerando mais custo e demando maior empenho dos administradores. E este relatório expõe um modo de atender esses requisitos com um valor agregado um pouco mais baixo e uma administração mais tranquila, tudo isso implementando redes virtuais através de *switches* gerenciáveis.

**Palavras-chave:** Rede de computadores, VLANS e *Switches* Gerenciáveis.

## **ABSTRACT**

Currently a computer network requires more security, infrastructure and flexibility, but this is generating more cost and requiring greater commitment from administrators. And this report exposes a way to address those requirements with a slightly lower aggregate value and smoother administration, all of which implement virtual networks over manageable switches.

**Keywords**: Computer Network, VLANS and Managed *Switches*

# **LISTA DE IMAGENS**

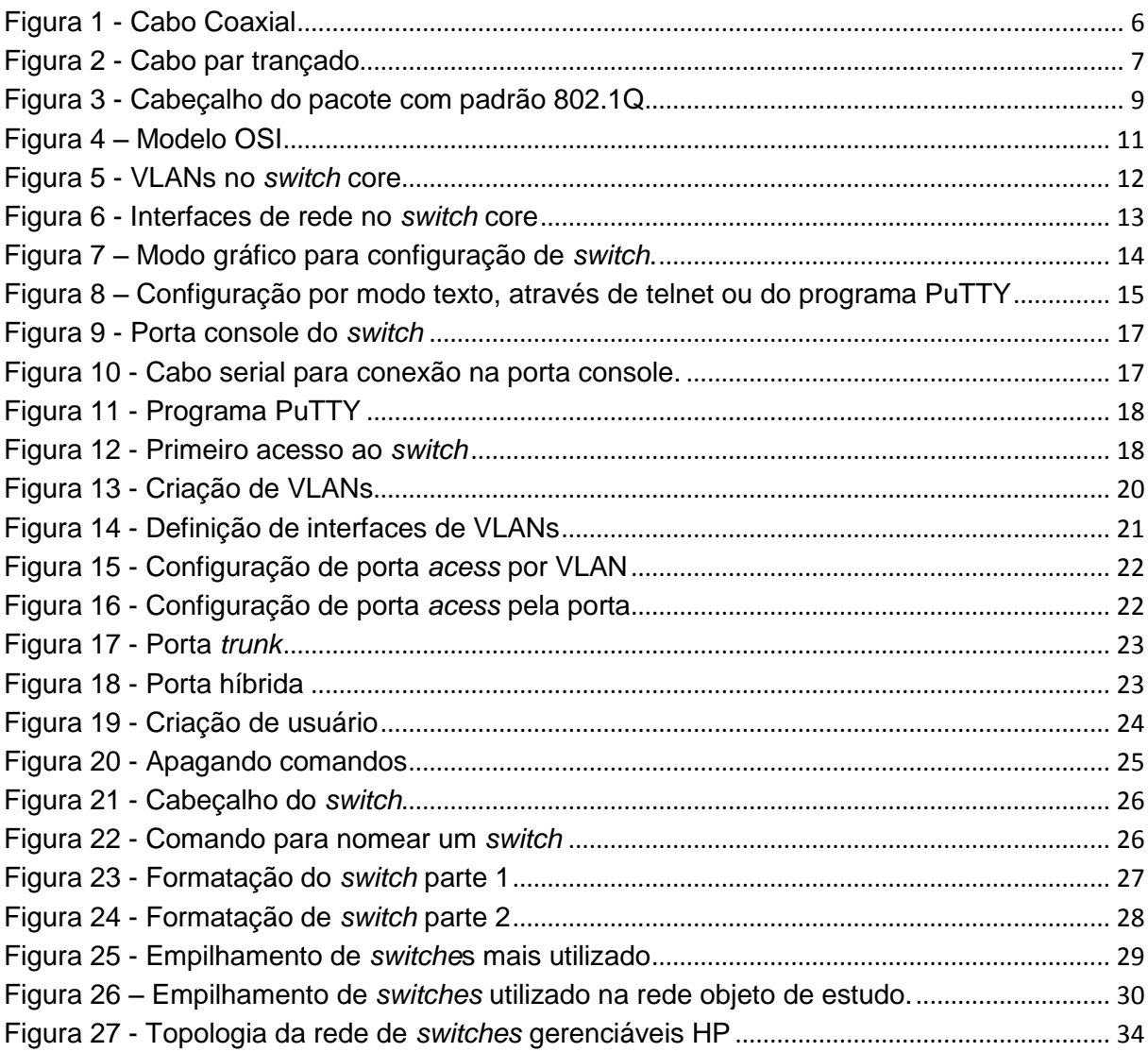

# **Sumário**

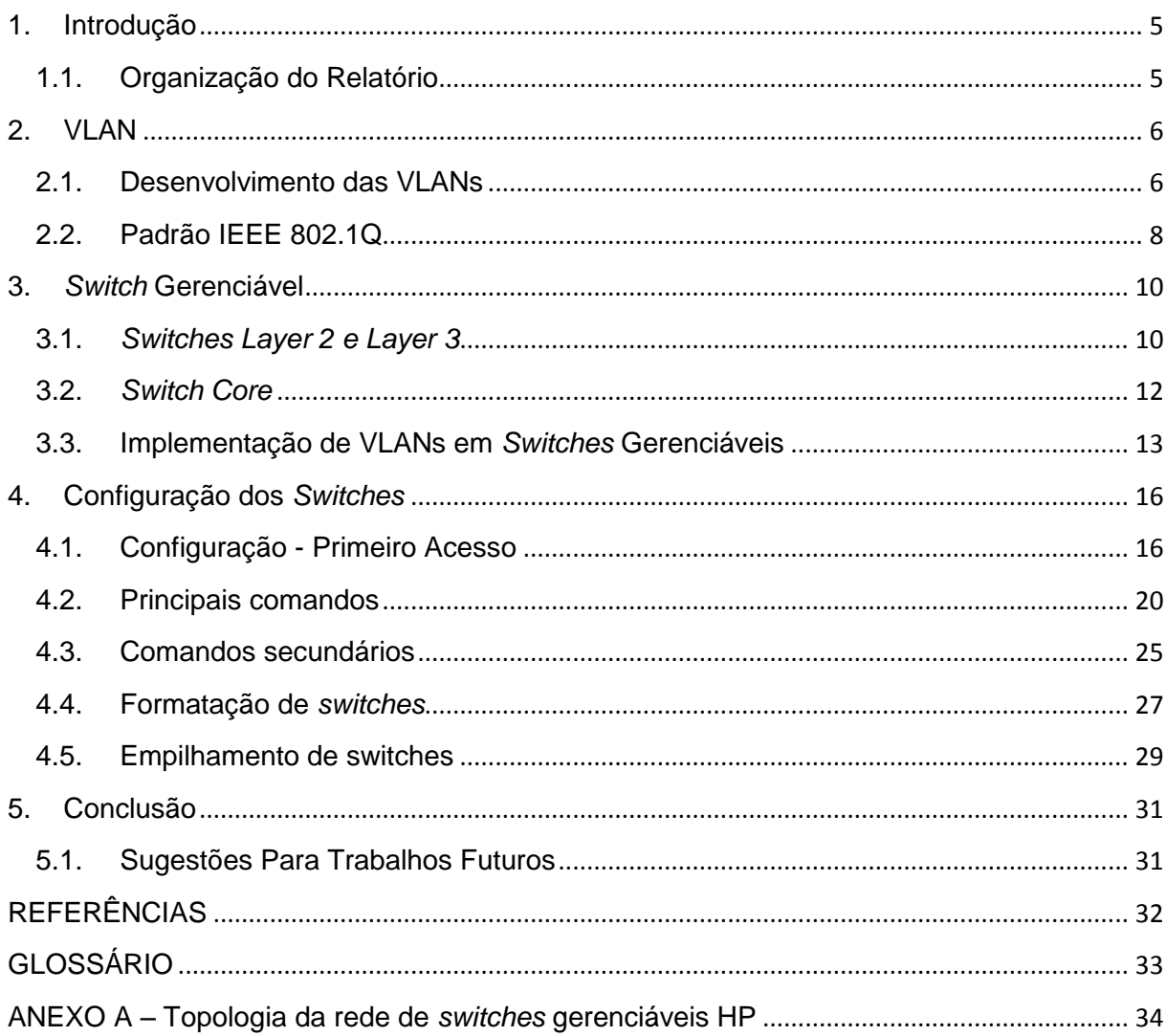

## <span id="page-8-0"></span>**1. Introdução**

A Informação está cada vez valendo mais no mundo em constante avanço tecnológico, por esse motivo a demanda por tecnologias de segurança está sempre em constante crescimento.

Ao criar uma rede de dados é importante implementar um maior nível de segurança dos seus usuários e também uma maneira mais fácil de gerencia-la e mantê-la em constante funcionamento. Por isso optou-se em utilizar o conceito de VLANs em *switches* gerenciáveis, para o aumento da segurança na rede do estudo em que este relatório esta sendo desenvolvido.

Estudaremos o que são VLANs e *switches* gerenciáveis e como foi feita a configuração desses *switches* para utilização de VLANs dentro da rede do Instituto Federal Goiano – Campus Morrinhos.

## <span id="page-8-1"></span>1.1. Organização do Relatório

O texto do relatório esta organizado da seguinte forma:

- **Capítulo 2 – VLA**N**:** este capítulo conceitua VLAN e descreve um pouco da historia do desenvolvimento dessa tecnologia;
- **Capítulo 3 –** *Switch* **Gerenciável:** capitulo que delimita o que é *switch* gerenciável e diferencia *switches* layer 2 e layer 3 e *switches* core;
- **Capítulo 4 – Configuração dos** *Switches***:** enumera e define quais comandos foram utilizados para a configuração dos *switches* gerenciáveis da rede do estudo;
- **Capítulo 5 – Conclusão:** apresenta as conclusões do trabalho.

## <span id="page-9-0"></span>**2. VLAN**

Segundo Tanenbaum (2012), VLANs (*Virtual Local Area Network*) são redes locais virtuais que possibilitam uma maior flexibilidade nas estruturas de empresas, onde uma rede física não precisar ser alterada para atender mudanças organizacionais, somente a sua configuração virtual.

Isso e possível, pois dentro de VLANs temos diversas redes virtuais rodando sobre uma única rede física, onde em um ponto físico podemos configura-lo para acessar qualquer rede virtual, com a possibilidade de configura-lo para acessar ate mais de uma rede pelo mesmo ponto. Atualmente podemos criar ate 4096 VLANs diferentes dentro de única rede física.

## <span id="page-9-1"></span>2.1. Desenvolvimento das VLANs

Quando foram criadas as primeiras redes locais todos os computadores eram conectados a uma única LAN, eram conectados a grossos cabos coaxiais (Figura 1), nessa época não eram levados em consideração os organogramas corporativos somente a geografia do local, por serem cabos grossos e bastantes inflexíveis.

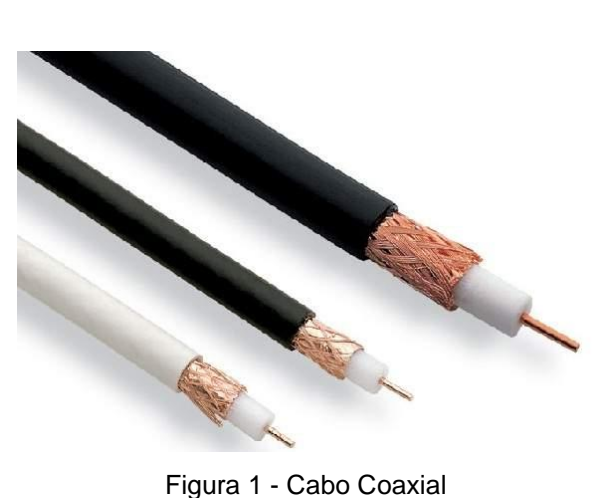

Fonte: manutençãoesuprimentos 2017

Já na década de 90 foram criados os cabos par trançado (Figura 2) e deuse inicio a utilização de *hubs*, com isso os grossos cabos foram trocados por uma fiação mais leve e mais flexível, onde os cabos saiam dos escritórios e eram interligados aos *hubs* presente em armários de rede geralmente instalados no fim do corredor ou a uma sala central.

Figura 2 - Cabo par trançado Fonte: discabos 2017

Com o passar dos anos as tecnologias foram evoluindo, e hoje temos cabos mais resistentes e velozes e os hubs viraram *switches*, porem o padrão dos cabos continua o mesmo. E com esse padrão há a possibilidade de criação de redes logicamente organizadas, onde as empresas podem comprar inúmeros *switches* e ligar somente as máquinas que necessitam naquela LAN específica, limitando assim o número de máquinas na LAN ao número de portas do *switch*. Com isso considerase mais as estruturas organizações e menos o ambiente da empresa.

Porem ainda haviam divergências, por alguns fatores:

- A segurança da rede ainda era deficiente, pois tendo servidores nessa LAN qualquer um conectado nela terá acesso ao servidor, havendo dados sigilosos ou não;
- O valor da rede ficava muito alto, necessitando comprar um ou mais *switches* para cada LAN separada;
- Desperdícios de portas de *switches*, pois mesmo tendo portas disponíveis no *switch* não poderia conectar qualquer máquina nela, a não ser que a máquina pertença à mesma LAN;
- Sobrecarga na rede, pois algumas LANs são mais utilizadas que outra e isso atrapalharia as outras LANs em detrimento da que possui uma maior carga de utilização;
- Também havia o elevado tráfego de *broadcast*;
- Por fim, tinha a questão da mudança física no espaço da organização, nesse conceito, se fosse necessária uma mudança de local teríamos que mudar toda LAN junto com as máquinas e os usuários da mesma.

Com isso foi crescendo as demandas para uma rede ainda mais flexível. E em reposta a isso os fornecedores de equipamentos de rede começaram a procurar uma maneira de recompor e mudar a rede totalmente via software, assim criou-se a LAN virtual ou VLAN. Na qual podem-se ter inúmeras redes virtuais rodando sobre uma única rede física.

O que possibilita ter maior segurança na rede, pois serão todas separadas via software, podendo ter vários redes em um único *switch*, diminuindo assim o valor final da rede e o desperdício de portas, com a possibilidade de balancear a rede, disponibilizando mais para onde e preciso sem sobrecarregar a outra. E também facilita na mudança, pois se um departamento for mudado só será preciso alterar a configuração das portas que ele utilizará no *switch* e não toda a infraestrutura de rede.

Tanembaum (2012, p. 216) escreve: "As VLANs se baseiam em *switches* especialmente projetados para reconhecê-las".

## <span id="page-11-0"></span>2.2. Padrão IEEE 802.1Q

Padrão desenvolvido pelo órgão IEEE para possibilitar a marcação de pacotes com intuito de possibilitar a comunicação entre *switches* de diferentes marcas. No processo de encapsulamento é adicionado uma etiqueta de 4 bytes no cabeçalho de endereçamento do pacote, como mostrado na Figura 3.

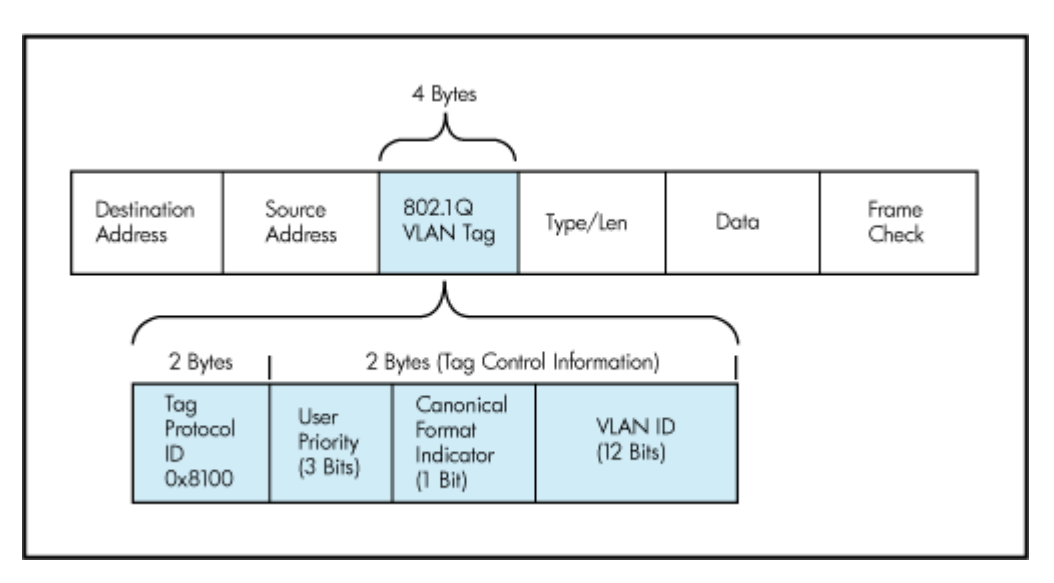

Figura 3 - Cabeçalho do pacote com padrão 802.1Q Fonte: ciscohite 2017

**TPID (***Tag Protocol ID***)**: ID do protocolo de tag é o responsável por identificar o quadro como um quadro do padrão IEEE 802.1Q;

*User Priority* **(Prioridade do usuário)**: como o nome já diz e o responsável por indicar o nível de prioridade do cabeçalho;

**CFI (***Canonical Format Indicator***)**: usado para indicar a prioridade de descarte de pacote caso haja um congestionamento;

**VLAN ID**: especifica a qual VLAN o pacote pertence.

## <span id="page-13-0"></span>**3.** *Switch* **Gerenciável**

Um *switch* (ou comutador) é um dispositivo eletrônico capaz de comutar o tráfego de uma LAN, diminuindo o espaço de conflitos no acesso ao meio comum. Fisicamente um *switch* assemelha-se a um *hub*; a diferença surge do modo como os dois dispositivos operam: o hub simula um meio único compartilhado por todos os computadores, enquanto o *switch* segmenta a rede local, onde cada computador tem um segmento para si próprio. (CANTÚ, 2003, p.67).

O *switch* gerenciável tem por característica possuir uma unidade de processamento que gerencia/administra as funções que o chipset e o sistema operacional presentes no mesmo podem executar. Possibilitando assim inúmeras funcionalidades, como:

- Criação de VLANs:
- Controle de banda por porta;
- $\bullet$  IPv6:
- Administração remota;
- Roteamento *multicast*;
- Entre outras.

#### <span id="page-13-1"></span>3.1. *Switches Layer 2 e Layer 3*

Os *switches*, como a maioria dos equipamentos de rede, tem como padrão a arquitetura do modelo OSI (*Open Systems Interconnection*) como modelo para protocolos de comunicações. Ele basicamente divide as redes de computadores em sete camadas abstratas, como mostra na Figura 4:

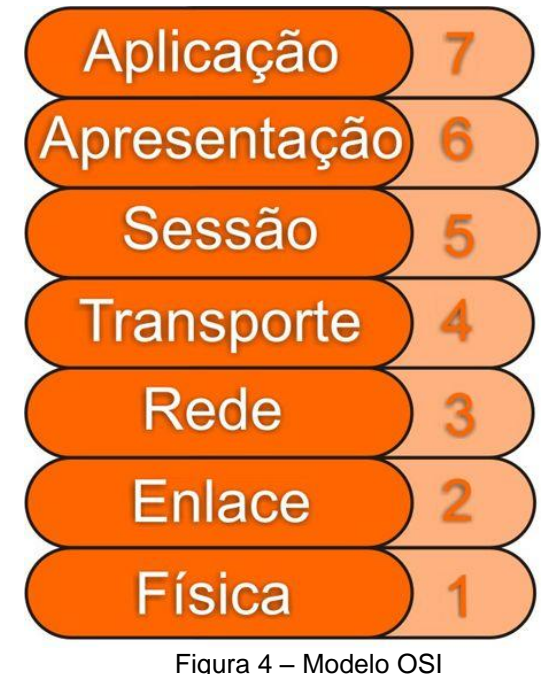

Fonte: Canaltech 2017

Dentro do modelo OSI cada camada trabalha com protocolos distintos. Os *switches* em sua maioria trabalham na camada dois, a camada de Enlace, por isso são denominados de *switches layer 2*, sendo a categoria de *switches* mais comuns, trabalhando com o endereço MAC.

Porém nos *switches* gerenciáveis também há *switches layer 3*, que consequentemente trabalham também na camada três do modelo OSI, a camada de rede.

A principal diferença entre esses *switches* é que os *layer 3* são capazes de suportar protocolos que residem na camada três do modelo OSI. Principalmente o protocolo IP, possibilitando assim o roteamento por IP.

Ou seja, eles são capazes de fazer a comutação de frames, como todo *switch*, e também de fazer a comutação de pacotes.

Os layer 3 também são capazes de identificar e interconectar redes ou sub-redes com IPs distintos.

#### <span id="page-15-0"></span>3.2. *Switch Core*

Por definição *switch core* é um *switch* de alta capacidade geralmente posicionado no *backbone* ou no núcleo físico de rede, ele e o responsável por interligar os *switches* de distribuição e consequentemente os *switches* de borda.

O *switch core* serve de *gateway* para a rede local e para a internet, ele é o responsável pelo ponto de agregação final da rede, é o ponto onde todas as diferentes redes se interligam e têm vazão para o exterior da rede local.

Por ele trabalhar como gateway de rede ele tem que ser um *switch* gerenciável *layer 3*, ou seja, como já foi mostrado ele trabalha diretamente com roteamento IP. E é também onde determinamos as faixas de IP das VLANs.

Nas Figuras 5 e 6 mostra-se a configuração do *switch* core da rede utilizada como objeto de estudo desse trabalho, que servem de ilustração para as capacidades de um *switch* core:

| Telnet<br>la 1        |                                           | 1 = 1<br>$\Box$ |
|-----------------------|-------------------------------------------|-----------------|
| blan 11<br>name LAB01 | description LABORATORIO DE INFORMATICA 01 |                 |
| vlan 12<br>name LAB02 | description LABORATORIO DE INFORMATICA 02 | Ξ               |
| vlan 13<br>name LAB03 | description LABORATORIO DE INFORMATICA 03 |                 |
| blan 14<br>name LAB04 | description LABORATORIO DE INFORMATICA 04 |                 |
| blan 15<br>name LAB05 | description LABORATORIO DE INFORMATICA 05 |                 |
| blan 16<br>name LAB06 | description LABORATORIO DE INFORMATICA 06 |                 |

Figura 5 - VLANs no *switch* core Fonte: *print screen* do *prompt* de comando do Windows 7

A Figura 5 mostra a criação das VLANs dentro de um *switch core*. Nela pode-se ver que cada VLAN recebe um número de identificação único, o qual irá identificar a VLAN dentro de toda rede, uma descrição básica e um nome de identificação para facilitar a manutenção da rede, para que assim não seja preciso decorar de onde é cada VLAN somente pelo número da mesma.

| <b>REA</b> Telnet                                               |  | ж |  |
|-----------------------------------------------------------------|--|---|--|
| linterface Ulan-interface11<br>ip address 10.1.1. 255.255.255.0 |  |   |  |
| linterface Ulan-interface12<br>ip address 10.1.2. 255.255.255.0 |  |   |  |
| linterface Ulan-interface13                                     |  |   |  |
| ip address 10.1.3. 255.255.255.0<br>linterface Ulan-interface14 |  |   |  |
| ip address 10.1.4. 255.255.255.0<br>linterface Ulan-interface15 |  |   |  |
| ip address 10.1.5. 255.255.255.0                                |  |   |  |
| linterface Ulan-interface16<br>ip address 10.1.6. 255.255.255.0 |  |   |  |

Figura 6 - Interfaces de rede no *switch* core Fonte: *print screen* do *prompt* de comando do Windows 7

Já na Figura 6 pode-se ver a configuração das interfaces de rede de cada VLAN, onde são determinados os endereços de IP que correspondem a cada uma das redes virtuais e qual classe de rede ela corresponde. Isso impossibilita que qualquer pacote com outro endereço IP transite pela rede virtual, dificultando assim o congestionamento de pacotes e ataques externos a rede

## <span id="page-16-0"></span>3.3. Implementação de VLANs em *Switches* Gerenciáveis

Como mencionado anteriormente os *switches* gerenciáveis tem como característica a possibilidade de aplicação de algumas funcionalidades, por possuírem uma unidade de processamento. Dentre essas funcionalidades tem-se como principal a possibilidade de criação e gerenciamento de VLANs.

Eles possuem dois modos de configuração, o modo gráfico (Figura 7) e o modo por texto (Figura 8), ou linhas de comando:

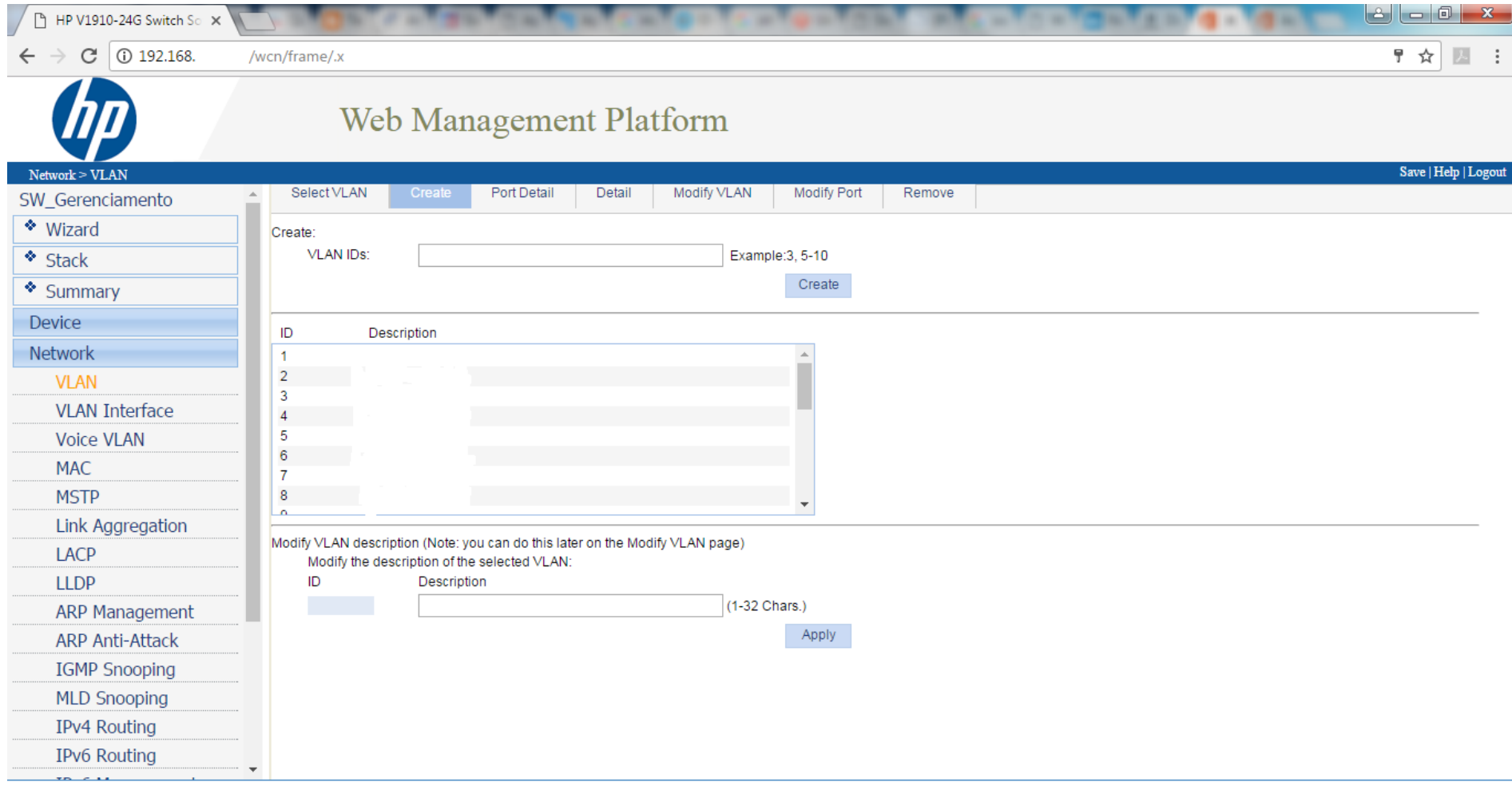

 $\label{eq:Corollary} \text{Copyright} \textcircled{\texttt{2010-2013}}\ \text{Hewlett-Packard Development Company, L.P.}$ 

Figura 7 – Modo gráfico para configuração de *switch*. Fonte: *print screen* da pagina web de configuração do *switch*

Na Figura 7 temos a pagina web de configuração dos *switches*, nesse modo acessamos o sistema operacional presente no *switch*, nos possibilitando assim a criação e o gerenciamento de suas VLANs. Essa é a maneira mais fácil de configuração de *switch*, pois ele possibilita fazer tudo de maneira intuitiva através de telas gráficas. A Figura 8 apresenta a configuração em modo texto.

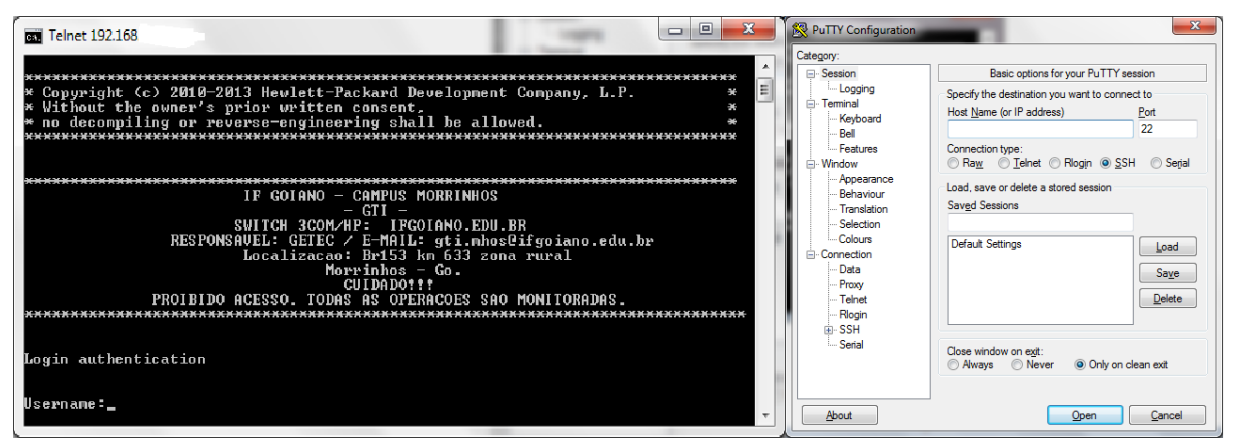

Figura 8 – Configuração por modo texto, através de telnet ou do programa PuTTY Fonte: *print screen* do *prompt* de comando do Windows 7 e do programa PuTTY

Há também a possibilidade de configuração através de comandos diretos para na interface de linhas de comandos do *switch*. Esses comandos podem ser feitos de duas maneiras diferentes, ou pelo CMD (*prompt* de comando) do Windows por uma ligação de telnet, ou por um programa que possibilidade esta ligação, como por exemplo, o PuTTY. Os comandos podem variar um pouco dependendo do fabricante, mas na maioria são iguais ou pelo menos parecidos.

Na rede utilizada como objeto de estudo desse relatório todos os *switches* gerenciáveis foram configurados em modo texto.

## <span id="page-19-0"></span>**4. Configuração dos** *Switches*

Agora começa a descrição de como foi feita a configuração dos *switches* usados para o desenvolvimento desse relatório. Foram usados 3 modelos diferentes de *switches*, porem todos da marca HP. Foram eles:

- HP A5120 (JE069A), *switch* utilizado como *core* no local de estudo;
- HP V1910 48G (JE009A);
- HP V1910 24G (JE006A).

O *switch* HP A5120 é um *switch layer* 3 de 48 portas que trabalha como o core da rede, ele e o ponto central. Os outros dois são modelos de *switches* gerenciáveis *layer 2*, a única diferença entre os dois modelos e o número de portas, no qual um tem 48 portas e o outro tem 24 portas.

Todos os *switches* utilizados para o desenvolvimento desse relatório foram configurados no modo texto, através do *prompt* de comando do *Windows* ou ferramenta similar.

Serão descritos todos os passos e comandos utilizados na configuração dos *switches* para a utilização em uma rede com VLANs, desde o primeiro acesso até comandos extras que foram utilizados e que não interferem diretamente na configuração da rede. E por fim será descrito como é feita uma formatação de um *switch* gerenciável.

#### <span id="page-19-1"></span>4.1. Configuração - Primeiro Acesso

Todos os *switches* chegam de fábrica configurados com um IP e uma senha padrão para o primeiro acesso via *browser* por modo gráfico. Porém, como já foi dito anteriormente, todos os *switches* utilizados na rede em questão foram configurados por modo texto através de conexão telnet, porém os *switches* chegam de fabrica com a conexão telnet desabilitada.

Por esse motivo a primeira configuração desses *switches* deve ser feita pela porta console do mesmo, conforme apresentado na Figura 9.

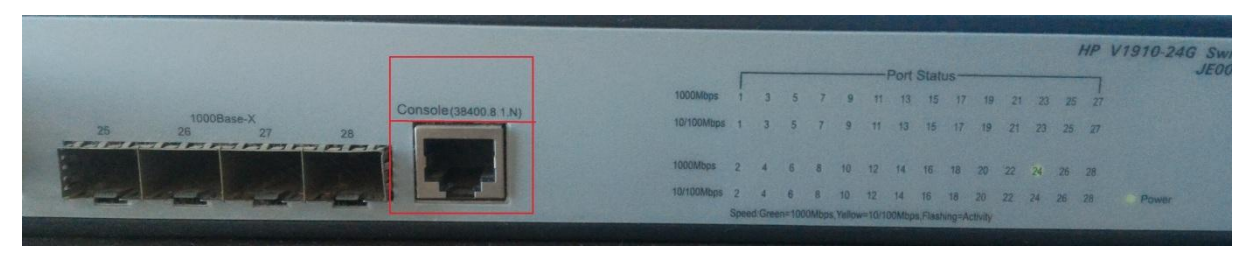

Figura 9 - Porta console do *switch* Fonte: Foto retirada pelo autor do trabalho.

Essa porta só pode ser acessada através de uma porta serial com o auxilio de um cabo especifico fornecido pela HP juntamente com o *switch*, conforme apresentado na Figura 10.

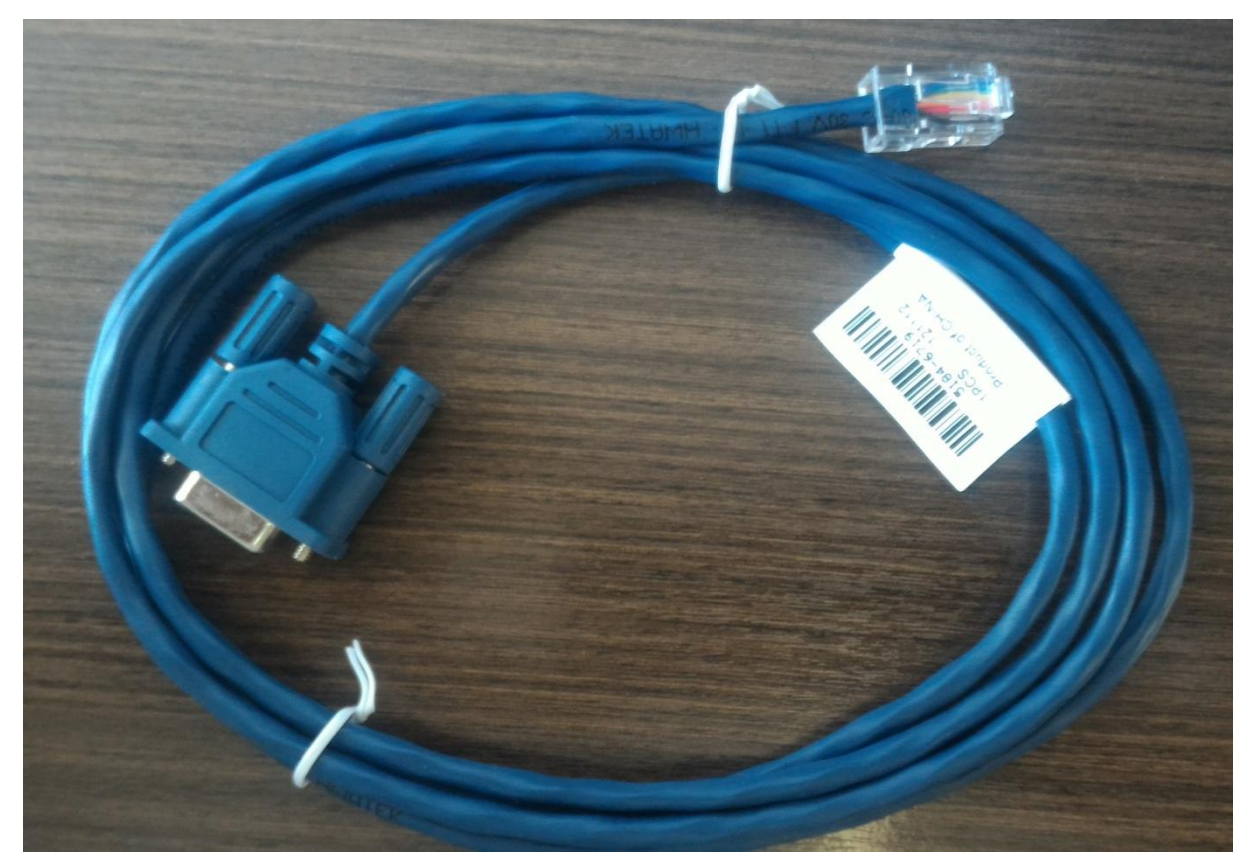

Figura 10 - Cabo serial para conexão na porta console. Fonte: Foto retirado pelo autor do trabalho.

Para esse acesso foi utilizado um programa chamado PuTTY, conforme apresentado na Figura 11, ele permite acessar por vários tipos de conexão, entre elas a conexão por serial. Para essa conexão ser possível é preciso determinar a velocidade da porta console especifica do *switch*, ela geralmente e encontrada na parte de cima da porta console no *switch*.

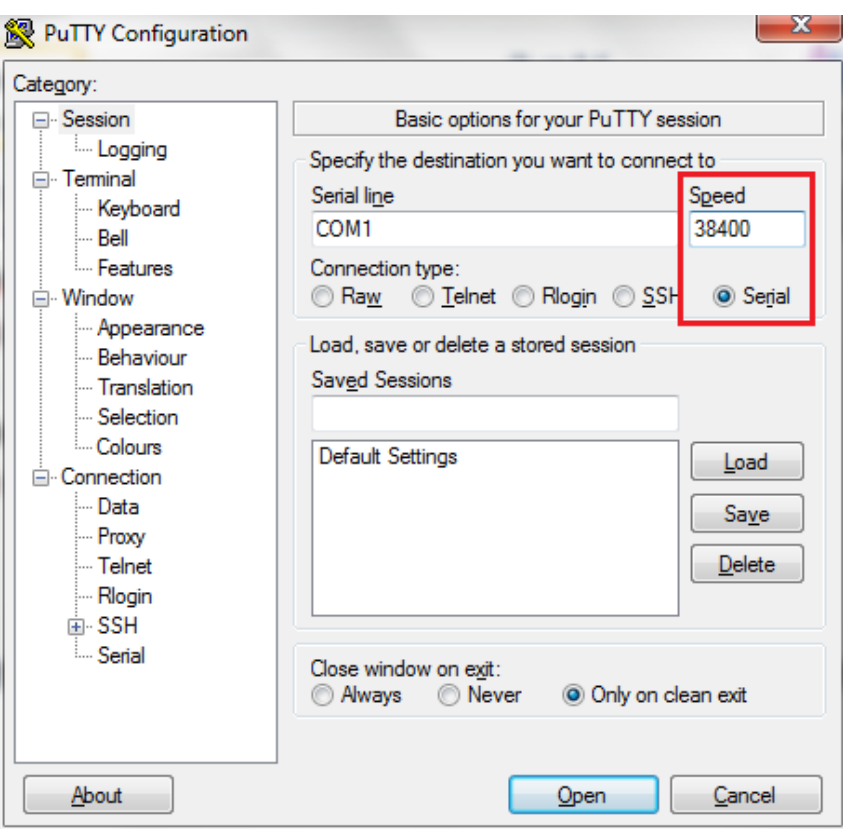

Figura 11 - Programa PuTTY Fonte: *print screen* do programa PuTTY

Após conecta-lo pelo PuTTY será necessário a utilização de alguns comandos como mostra a Figura 12:

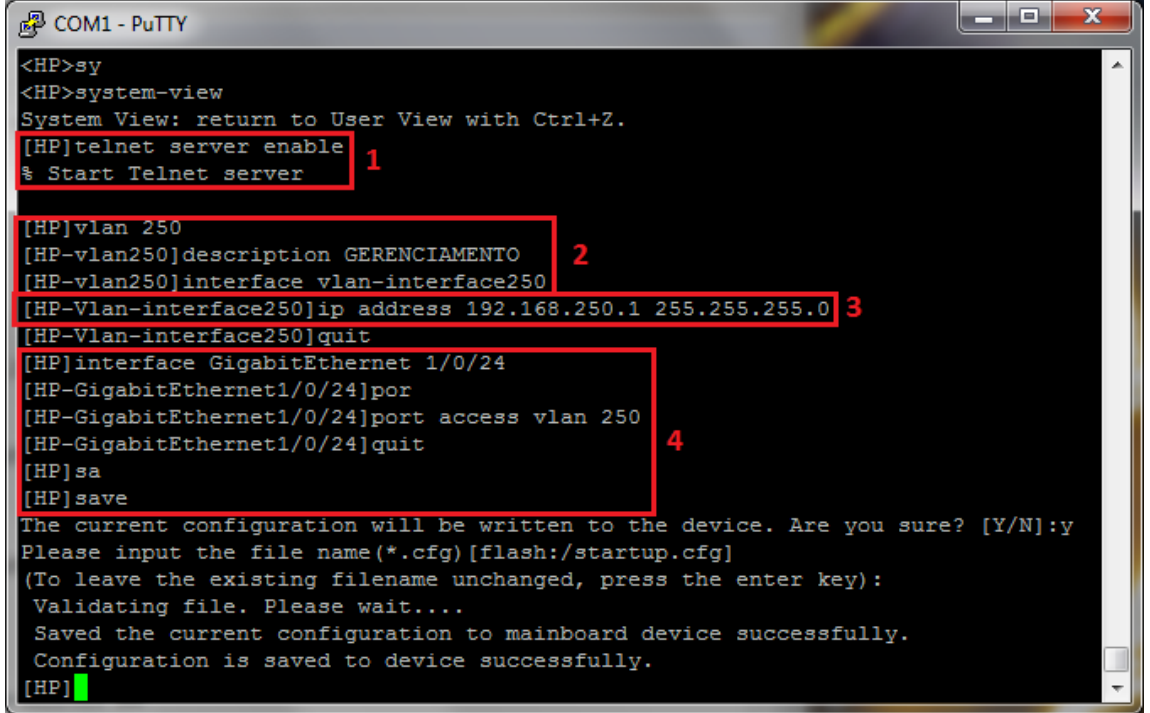

Figura 12 - Primeiro acesso ao *switch* Fonte: *print scream* do PuTTY

**Passo 1**: o comando habilita a conexão telnet, para que assim não seja necessário a utilização do PuTTY em uma nova conexão:

*[HP] telnet server enable % Start Telnet server*

**Passo 2**: criar uma VLAN somente para o gerenciamento do *switch*, colocar uma descrição simples para ela e criar uma interface para essa vlan:

*[HP] vlan 250 [HP-vlan250] description GERENCIAMENTO*

**Passo 3**: especificar uma IP para a interface criada. Essa interface é criada para que o *switch* possa ser acessado pelo IP especificado por uma conexão telnet ou via *browser*:

*[HP-vlan250] interface vlan-interface250 [HP-Vlan-interface250] ip address 192.168.250.1 255.255.255.0*

**Passo 4**: depois de criar a VLAN de gerenciamento, uma interface para a mesma e um IP para acesso é necessário que essa VLAN seja configurada em uma porta especifica do *switch*, com isso esse IP só poderá ser acessado naquela porta, dificultado assim que alguém mal intencionado possa acessar o gerenciamento do *switch* por qualquer outra porta. E por fim salva-se a configuração feita:

*[HP] interface GigabitEthernet 1/0/24 [HP- GigabitEthernet1/0/24] port access vlan 250 [HP- GigabitEthernet1/0/24] quit [HP] save*

Depois dessas configurações já é possível acessar o *switch* via telnet pelo prompt de comando do *Windows*.

### <span id="page-23-0"></span>4.2. Principais comandos

#### **Criação de VLANs**

A Figura 13 apresenta a criação de VLANs:

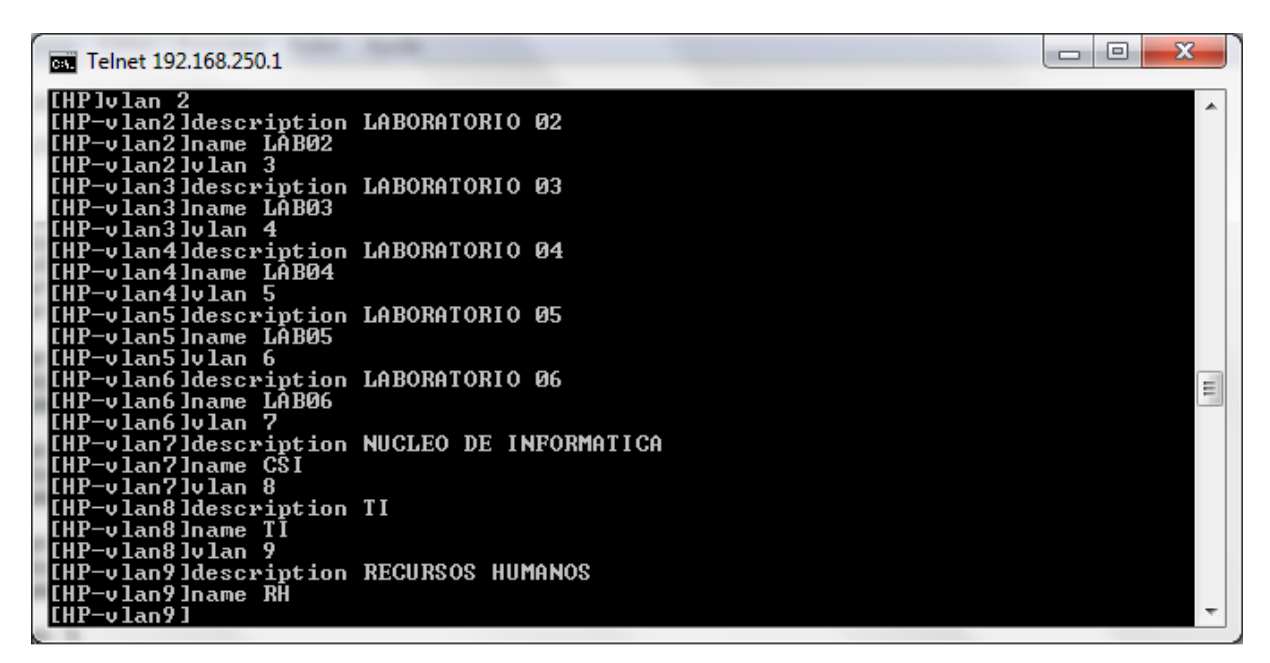

Figura 13 - Criação de VLANs Fonte: *Print screen* da tela do *prompt* de comando.

*[HP] vlan 2 [HP-vlan2] description LABORATORIO 02*

O comando da Figura 13 é auto explicável, ele é responsável por criar as VLANs que serão utilizadas na rede, junto também podemos colocar uma descrição para cada VLAN e um nome para servir de referência.

A VLAN de número 1 por padrão é a VLAN *default* dos *switches*, toda porta que não for definida uma VLAN constará nas configurações como VLAN 1. Por isso ela não pode ser criada, excluída ou modificada.

#### **Definição de faixa de IP de VLANs (Somente no** *switch* **core)**

A Figura 14 apresenta a definição de faixa de IP para cada VLAN:

| <b>REAL Telnet 192.168.250.1</b>                       | $\Box$ |
|--------------------------------------------------------|--------|
| [[HP-Vlan-interface2]ip address 10.1.2.1 255.255.255.0 |        |
| [HP-Vlan-interface2]interface vlan-interface3          |        |
| I[HP-Vlan-interface3]ip address 10.1.3.1 255.255.255.0 |        |
| [HP-Ulan-interface3]interface vlan-interface4          |        |
| l[HP-Ulan-interface4]ip address 10.1.4.1 255.255.255.0 |        |
| [[HP-Vlan-interface4]interface vlan-interface5         |        |
| [[HP-Vlan-interface5]ip address 10.1.5.1 255.255.255.0 |        |
| [HP-Ulan-interface5]interface vlan-interface6          |        |
| [[HP-Vlan-interface6]ip address 10.1.6.1 255.255.255.0 |        |
| [HP-Vlan-interface6]interface vlan-interface7          |        |
| [HP-Vlan-interface7]ip address 10.1.7.1 255.255.255.0  |        |

Figura 14 - Definição de interfaces de VLANs Fonte: *Print screen* da tela do *prompt* de comando.

*[HP] interface vlan-interface2 [HP-Vlan-interface2] ip address 10.1.2.1 255.255.255.0*

Esse comando pode ser utilizado de duas maneiras, nos *switches* comuns como foi mostrado na parte de primeiro acesso ele é utilizado para definir um IP de acesso para o *switch*. Mas quando utilizado no *switch core* ele é responsável por delimitar qual faixa de IP poderá trafegar na VLAN daquela interface. É isso que impede que tenha pacotes de outra rede trafegando na VLAN.

#### **Configuração de portas**

Dentro da rede configurada são utilizadas 3 tipos diferentes de portas, as portas *access*, as *trunk* e as portas híbridas. Cada uma tem a sua função e diferentes configurações.

#### o *Access*

As portas *access* são as mais utilizadas para configuração de *switch*, é basicamente uma porta configurada para acessar uma única VLAN. Há duas maneiras diferentes de configurar uma porta *access*, conforme apresentadas nas Figuras 15 e 16:

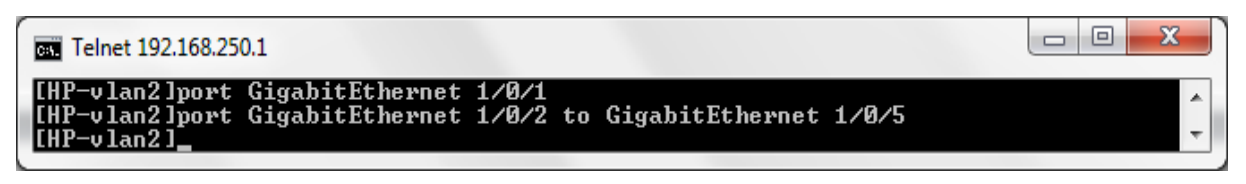

Figura 15 - Configuração de porta *acess* por VLAN Fonte: *Print screen* da tela do *prompt* de comando.

*[HP] vlan 2 [HP-vlan2] port GigabitEthernet 1/0/1 [HP-vlan2] port GigabitEthernet 1/0/2 to GigabitEthernet 1/0/5*

A primeira opção, como mostra a Figura 15, é dentro da VLAN na qual o usuário quer que a porta fique. Podendo ser configurada uma porta por vez ou um intervalo de portas.

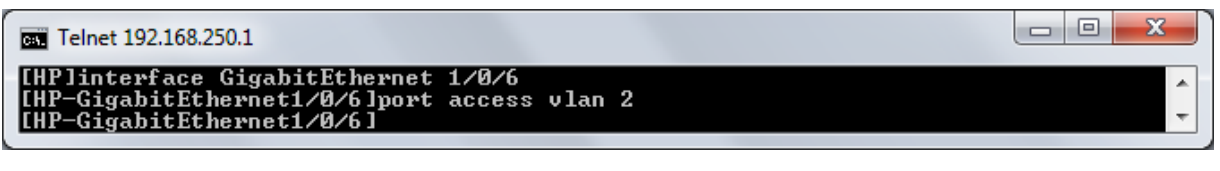

Figura 16 - Configuração de porta *acess* pela porta Fonte: *Print screen* da tela do *prompt* de comando.

*[HP] interface GigabitEthernet 1/0/6 [HP-GigabitEthernet1/0/6] port access vlan 2*

A segunda opção, como mostra a Figura 16, é dentro da porta que deseja colocar a VLAN, nessa opção primeiramente entra-se na porta desejada e configura a porta *access* na VLAN.

#### o *Trunk*

A porta *trunk* é a porta utilizada como entrada e saída do *switch*, ela é a porta que não tem uma VLAN especifica passando por ela, pois podem passar todas as VLAN ou um determinado grupo de VLAN desejado.

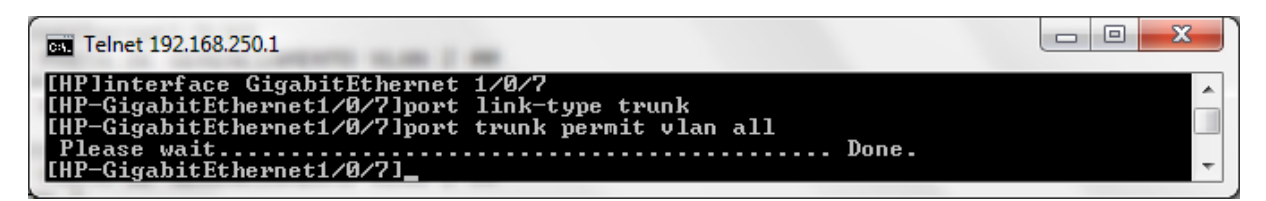

Figura 17 - Porta *trunk* Fonte: *Print screen* da tela do *prompt* de comando.

*[HP] interface GigabitEthernet 1/0/7 [HP-GigabitEthernet1/0/7] port link-type trunk [HP-GigabitEthernet1/0/7] port trunk permit vlan all*

A porta *trunk* para ser configurada deve-se obrigatoriamente estar na porta desejada, logo depois abra um link na porta do tipo *trunk*, em seguida é necessário determinar quais VLANs vão poder trafegar por ele, podendo ser todas as VLANs, como mostra a Figura 17, ou escolher um grupo de VLANs desejado, a única diferença é que em vez de colocar *permit vlan all* coloca-se o número da VLAN desejada.

#### o Híbrida

A porta híbrida como o próprio nome já sugere é uma junção dos dois tipos anteriores, onde podem passar varias VLANs por ela, mas ela tem uma VLAN prioritária. Conforme apresentado na Figura 18:

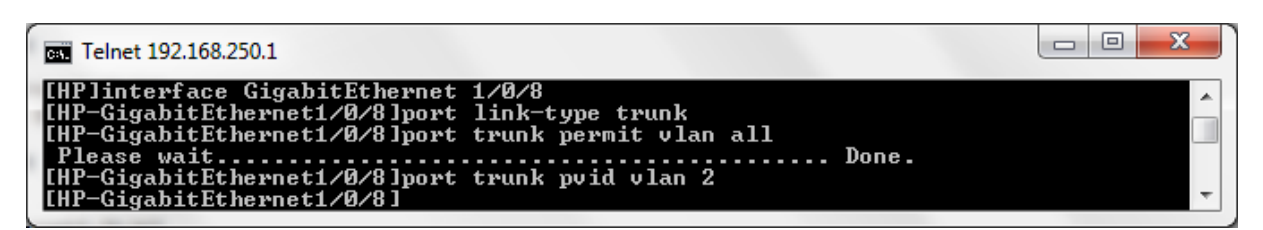

Figura 18 - Porta híbrida Fonte: *Print screen* da tela do *prompt* de comando.

*[HP] interface GigabitEthernet 1/0/8 [HP-GigabitEthernet1/0/8] port link-type trunk [HP-GigabitEthernet1/0/8] port trunk permit vlan all [HP-GigabitEthernet1/0/8] port trunk pvid vlan 2*

Essa porta também tem que ser configurada obrigatoriamente de dentro dela, definindo o link tipo *trunk* na porta e criando uma permissão para todas as VLANs, ou um grupo especifico passarem por essa porta, mas com uma diferença que é a criação de um *pvid* (id prioritário) de uma VLAN específica.

Esse modelo de porta é utilizado quando precisa-se comunicar com um determinado equipamento no qual há a necessidade de trafegar mais de uma VLAN e o equipamento não tem um interpretador de VLANs. Um exemplo disso são os *switches* não gerenciáveis, no qual é necessário passar mais de uma VLAN para ele, VOIP e internet, por exemplo, mas ele não consegue interpretá-las, assim é passado por uma porta *trunk* as VLANs necessárias colocando um *pvid* na VLAN prioritária, a de internet.

#### **Criação de usuário**

Os *switches* vem de fábrica com um usuário padrão configurado, o usuário admin com a senha em branco. Por motivo de segurança é sempre ideal que seja criado um usuário novo com uma senha segura. Conforme apresentado na Figura 19

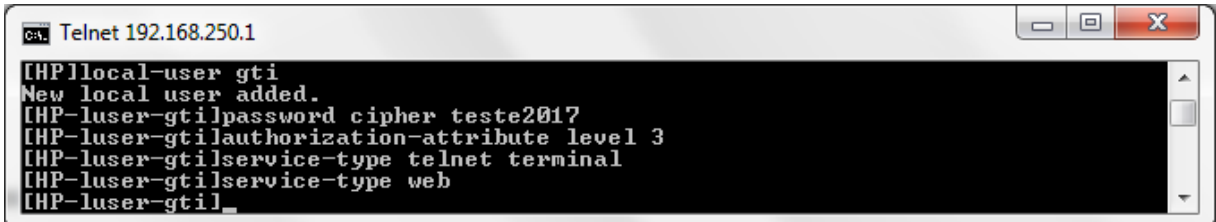

*[HP] local-user gti [HP-luser-gti] password cipher teste2017 [HP-luser-gti] authorization-attribute level 3 [HP-luser-gti] service-type telnet teminal [HP-luser-gti] service-type web*

Esse comando cria um usuário local, diferente do já existente, ele permite colocar uma senha criptografada, que depois de criada não pode ser visualizada, atribui a autorização máxima ao usuário para que ele possa fazer qualquer

Figura 19 - Criação de usuário Fonte: *Print screen* da tela do *prompt* de comando.

configuração que desejar. E, por ultimo, habilita permissão ao usuário usar conexões de telnet e *web*. Se esses dois últimos comandos não forem feitos o usuário só poderá acessar as configurações do *switch* através da porta console.

#### **Apagando comandos**

Assim como um operador logico, para apagar um comando do *switch* deve-se negar o comando. Ou seja, usa a mesma síntese do comando que se deseja apagar com a diferença que é colocada a *tag undo* antes do comando, como mostra a Figura 20:

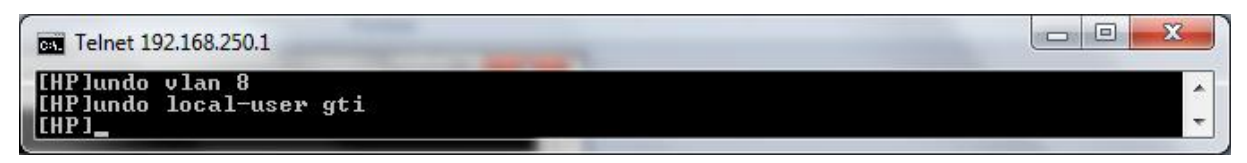

Figura 20 - Apagando comandos Fonte: *Print screen* da tela do *prompt* de comando.

*[HP] undo vlan 8 [HP] undo local-user gti*

## <span id="page-28-0"></span>4.3. Comandos secundários

Agora será listado comandos úteis, mais que não são necessários para o funcionamento dos *switches*.

#### **Cabeçalho de** *switch*

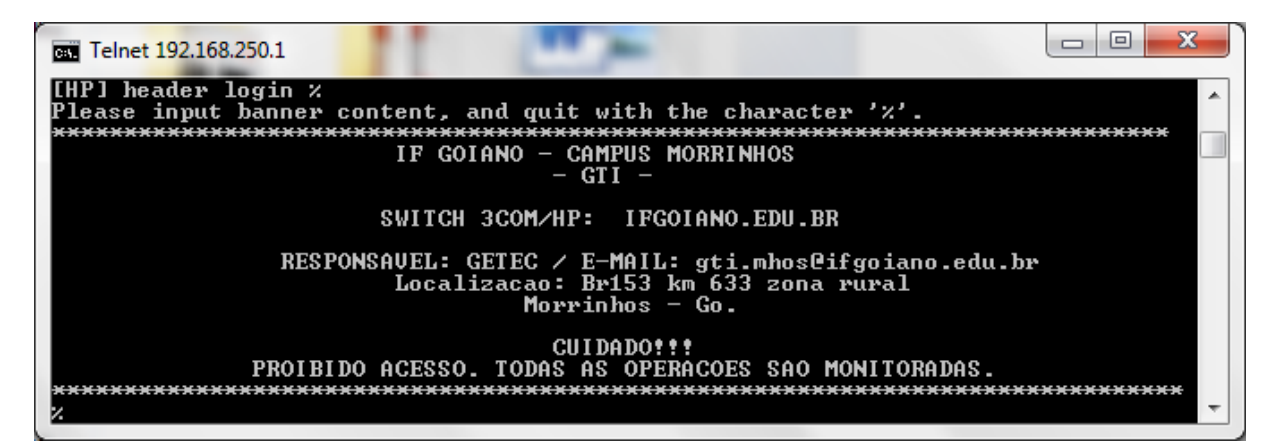

Figura 21 - Cabeçalho do *switch* Fonte: *Print screen* da tela do *prompt* de comando.

*[HP] header login % Escrever tudo o que deseja no cabeçalho. %*

A Figura 21 mostra o comando que cria um cabeçalho para o *switch* que aparece toda vez que for feito um acesso ou uma tentativa de acesso nele. Pode ser colocada qualquer coisa que desejar, como informações de segurança, como no exemplo.

#### **Nomear** *switch*

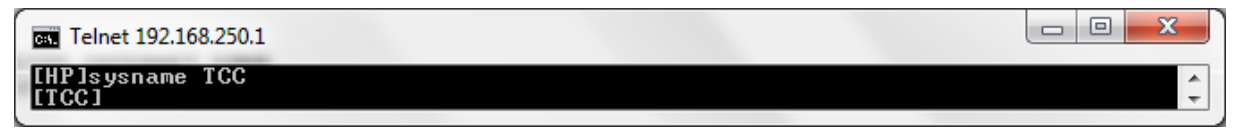

Figura 22 - Comando para nomear um *switch* Fonte: *Print screen* da tela do *prompt* de comando.

*[HP] sysname TCC [TCC]*

A Figura 22 mostra o comando *sysname* que basicamente dá um nome ao *switch*, podendo assim facilitar a identificação no mesmo na rede.

#### <span id="page-30-0"></span>4.4. Formatação de *switches*

Um comando que é necessário é a formatação de um *switch* gerenciável. Não é uma formatação realmente falando, pois não é apagada toda a memoria do *switch*, até porque se isso acontecer será um sério problema, pois geralmente o usuário não tem o arquivo do sistema embarcado para reinstala-lo. Na verdade o que é feito e a exclusão do arquivo de configuração do *switch*, todas as configurações que são feitas nos *switches* são guardadas dentro de um arquivo com extensão ponto *cfg* dentro da memoria *flash* do *switch*.

As Figuras 23 e 24 mostram os passos para ser feita a exclusão do mesmo:

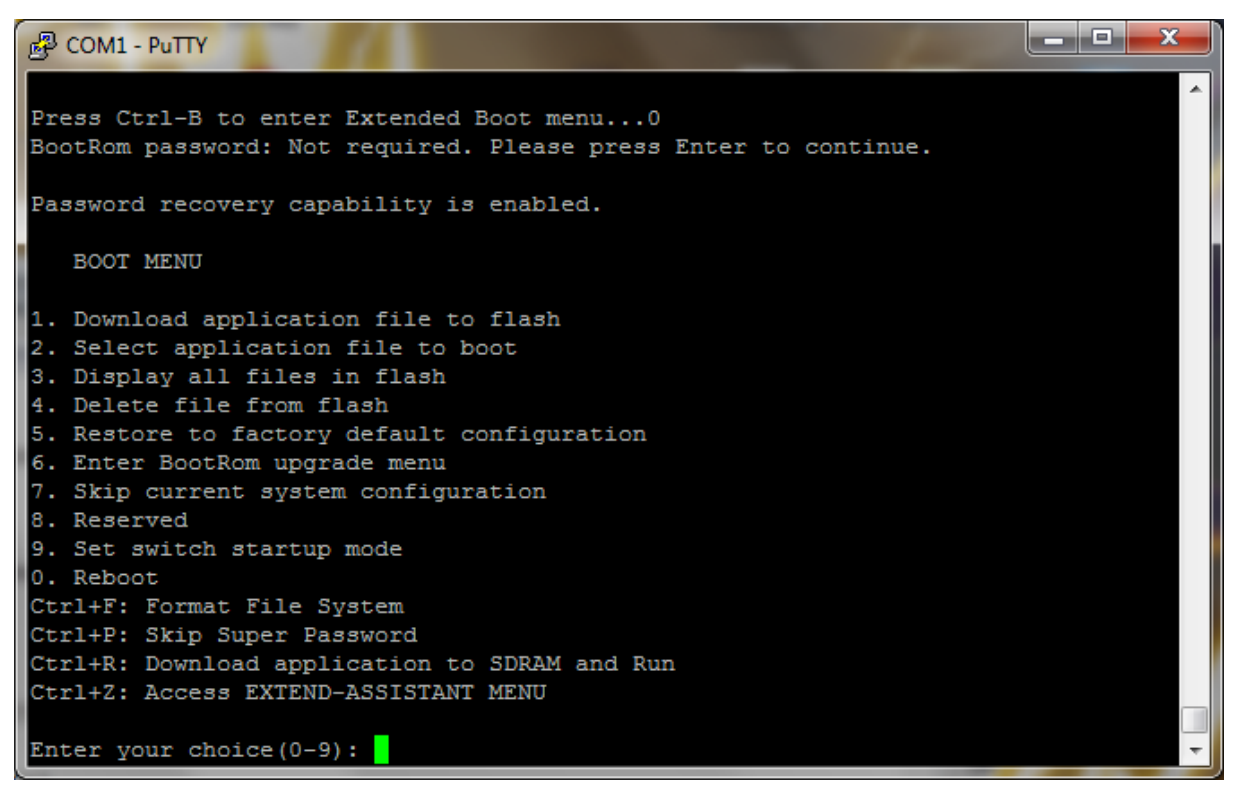

Figura 23 - Formatação do *switch* parte 1 Fonte: *print scream* do PuTTY

A conexão com o *switch* deve ser feita através da porta console, assim como foi à primeira configuração. O *switch* deve ser inicializado depois de ser feito assim a conexão via porta console, ou a conexão pode ser feita e o *switch* ter sido reiniciado, assim que ele inicializar aperte as teclas *Ctrl*+B, não espere que a mensagem apareça, pois ela aparece muito rápido.

Após isso aparecerá o *menu* de *boot*, nesse *menu* há diversas opções entre elas a de número 4, *delete file from flash*. Digite 4 e aperte *enter*.

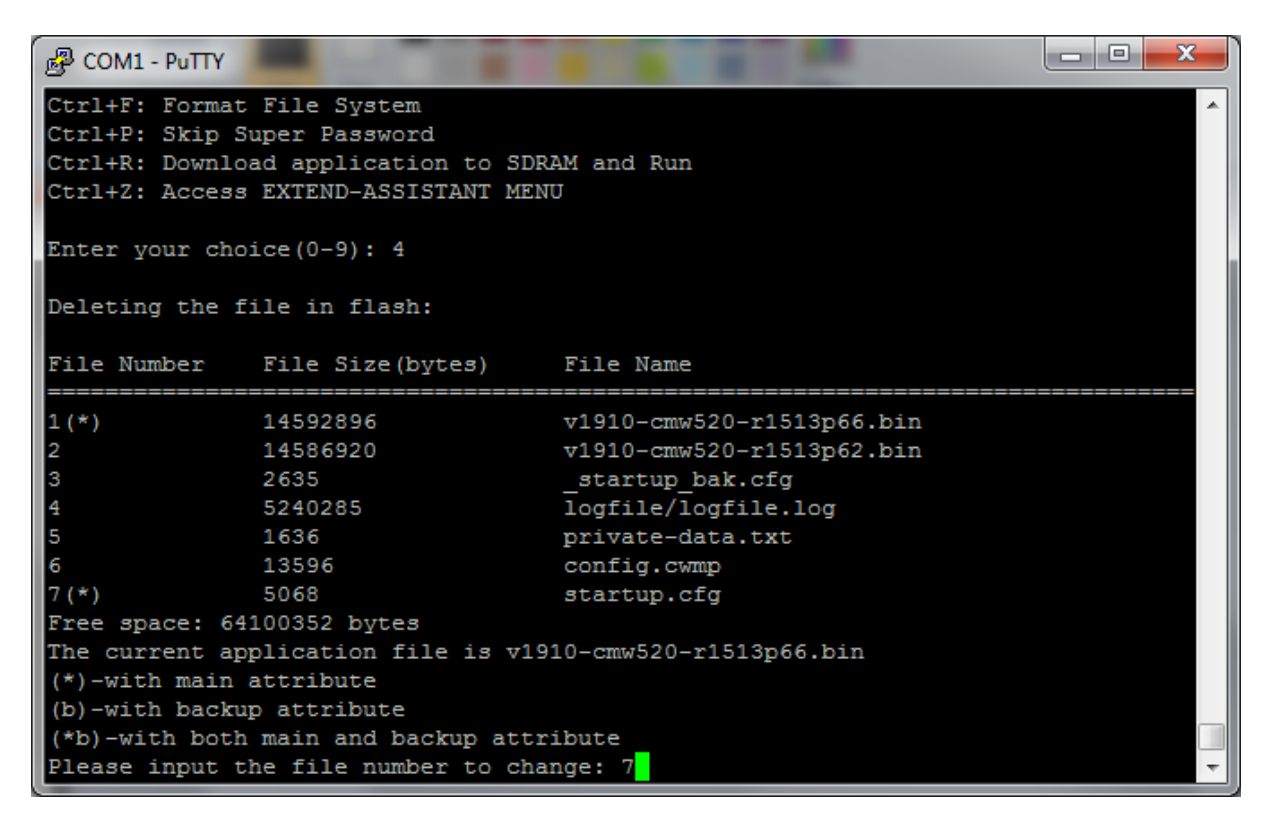

Figura 24 - Formatação de *switch* parte 2 Fonte: *print scream* do PuTTY

Com isso aparecerá um lista com todos os arquivos presentes na memoria flash do *switch,* como mostra a Figura 24. Nessa lista há o arquivo *startup.cfg*, confira qual o ID desse arquivo, no caso da imagem acima é o ID 7, certifique-se que realmente quer fazer isso pois depois de apagado não tem como recuperar essas configurações, se realmente deseja isso digite 7 e clique em *enter*. Assim foram apagadas todas as configurações feitas nesse *switch*. Após isso e só reiniciar o *switch* que ele voltará ao estado de fábrica.

### <span id="page-32-0"></span>4.5. Empilhamento de switches

Os *switches* de distribuição dentro *datacenter* precisam trabalhar em paralelo (empilhado), como se fossem um só *switch*, para que assim não haja quedas na rede. Os *switches* são comumente empilhados como mostrado na Figura 25, no qual o *switch core* se interliga ao *switch* de distribuição um, o distribuição um é ligado aos dois e assim sucessivamente.

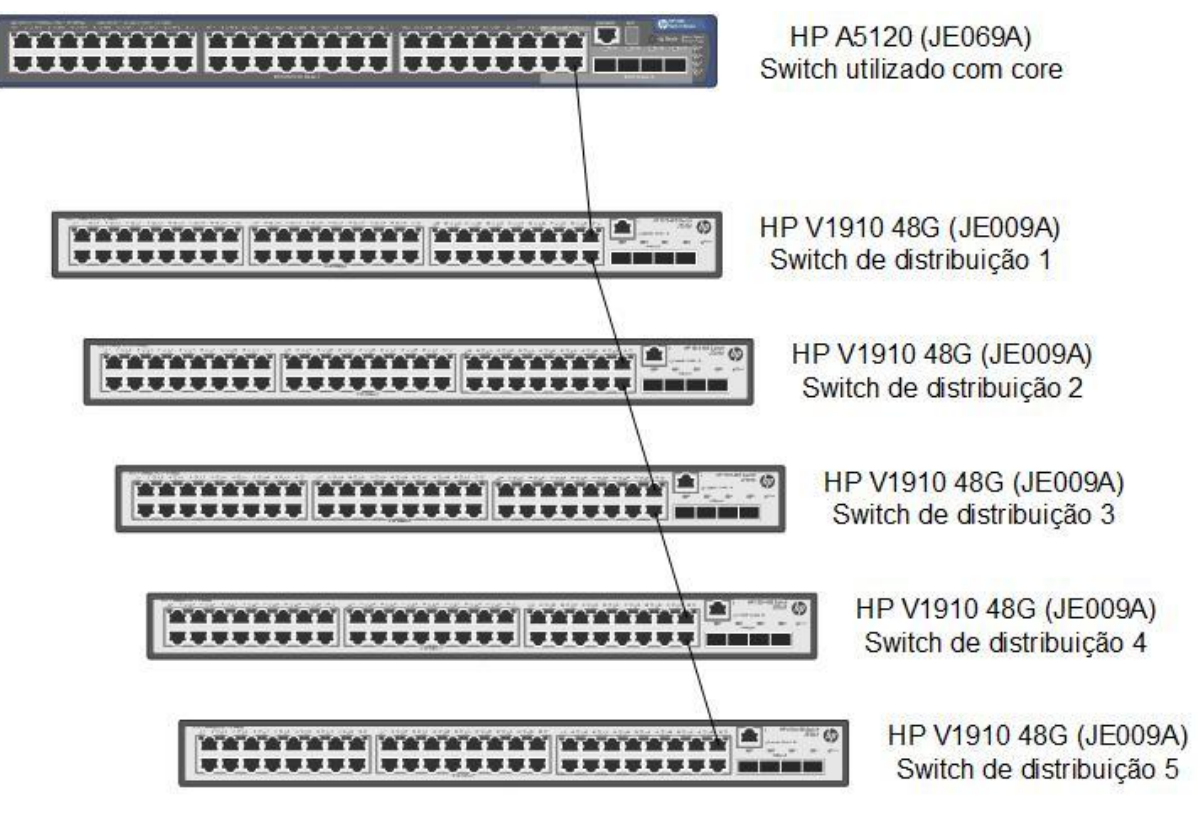

Figura 25 - Empilhamento de *switche*s mais utilizado Fonte: Desenvolvido pelo autor do trabalho

Porém nesse sistema de empilhamento há uma falha, se um dos *switches* do meio do empilhamento falharem todos os *switches* após aquele que falhou param de se comunicar e a rede para de funcionar.

No decorrer da implementação da rede utilizada como material de estudo desse relatório foi utilizado um sistema de empilhamento diferente. No qual é adicionado uma segunda ligação do *switch core* ao último *switch* do empilhamento. Como mostrado na Figura 26, criando assim uma segunda rota para os dados da rede, na qual pode ser utilizada se um dos switches do meio falhar, não havendo assim queda na rede.

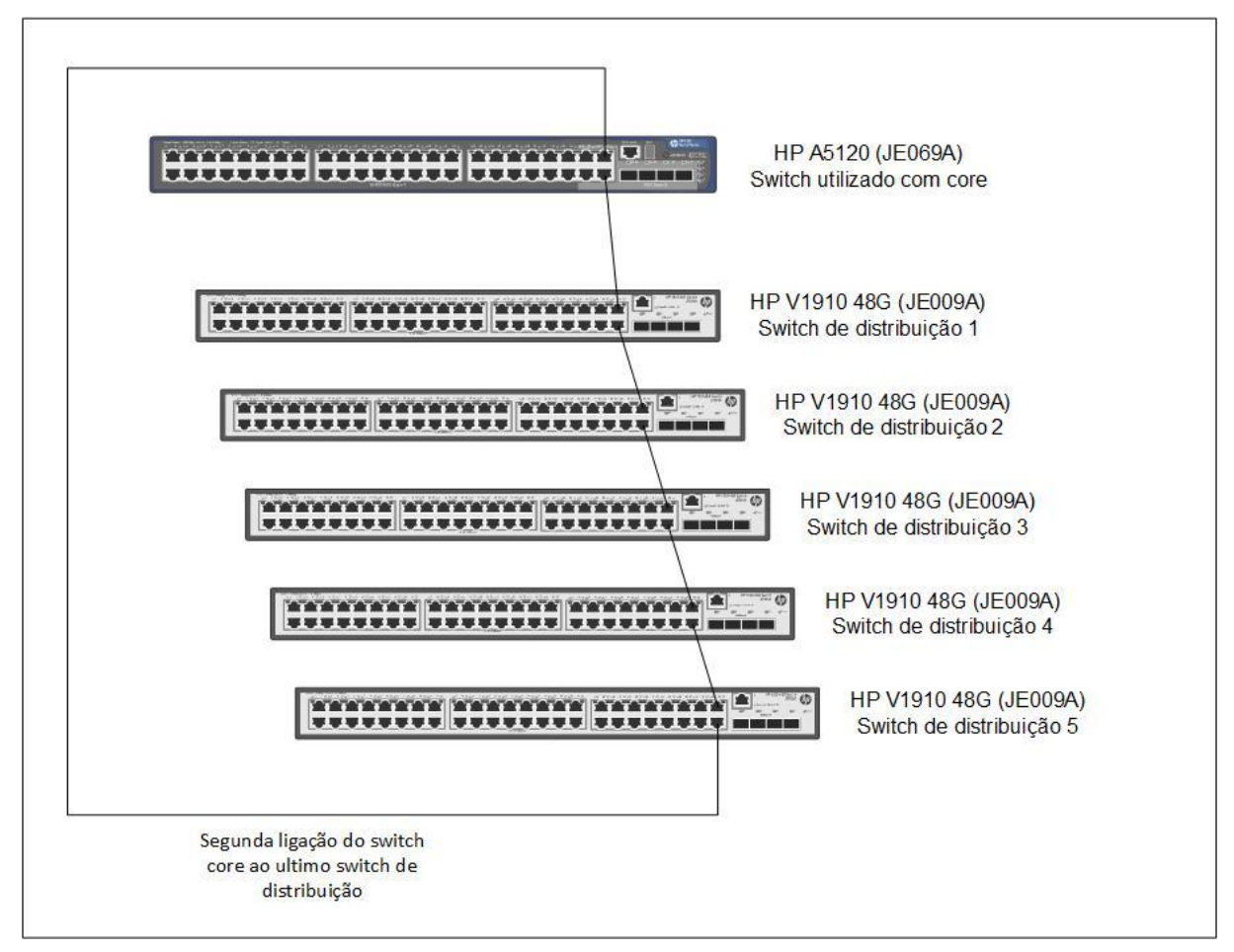

Figura 26 – Empilhamento de *switches* utilizado na rede objeto de estudo. Fonte: Desenvolvido pelo autor do trabalho

## <span id="page-34-0"></span>**5. Conclusão**

Este trabalho teve como objeto difundir um pouco o uso de VLAN aliada a *switches* gerenciáveis e demonstrar um pouco de como é feito a configuração de *switches* para assim facilitar futuras implementações de VLANs em outras redes.

Para isso foram demonstrados conceitos básicos de VLAN e *switches* gerenciáveis para uma fácil compreensão, e exemplificar como foram configurados os *switches* da rede do Instituto Federal Goiano – Campus Morrinhos utilizando redes VLANs.

Após os estudos tanto para a configuração dos *switches* quanto para a complementação da escrita desse trabalho percebeu-se que essa é uma tecnologia bastante útil para o aumento da segurança e para a organização da rede, e que está bem difundida nas grandes redes de comunicação.

## <span id="page-34-1"></span>5.1. Sugestões Para Trabalhos Futuros

• Implementação de VLANs responsivas.

Com as configurações atuais cada porta de rede fica atrelada a uma única VLAN, implementando VLANs responsivas isso irá mudar, a diferença é que nas VLANs responsivas a VLAN fica vinculada ao computador que está na rede e não na porta do *switch*. Possibilitando assim o acesso a mesma VLAN pelo computador, independendo do ponto da rede, deixando assim a rede mais dinâmica.

## <span id="page-35-0"></span>**REFERÊNCIAS**

TANENBAUM, Andrew S.; WETHERALL, David. **Redes de Computadores**. São Paulo: Pearson Prentice Hall, 2011.

CEFET SANTA CATARINA, Unidade de São José. **Redes de Computadores e Internet**. São José – SC, 2003. Disponível em: <http://docente.ifrn.edu.br/rodrigo tertulino/disciplinas/2016.2/arquitetura-de-redes-de-computadores/resumo-livro-dokurose/view>. Acessado em: 23 de jun. 2017.

CISCOHITE, **Difference between ISL & 802.1q**. Disponível em: <https://ciscohite.wordpress.com/2013/05/14/difference-between-isl-802-1q/> Acessado em: 23 de jun. 2017.

CANALTECH, **O que é Modelo OSI?.** Disponível em: <https://canaltech.com.br/tutorial/o-que-e/o-que-e-modelo-osi/> Acessado em: 23 de jun. 2017.

MANUTENÇÃO & SUPRIMENTOS, **Como proteger um cabo coaxial**. Disponível em: <http://www.manutencaoesuprimentos.com.br/conteudo/6499-como-protegerum-cabo-coaxial/> Acessado em: 19 de jul. 2017.

GRUPO DISCABOS, **Como escolher o cabo de rede**. Disponível em: <https://discabos.com.br/novidades/como-escolher-o-cabo-de-rede> Acessado em: 19 de jul. 2017.

# **GLOSSÁRIO**

<span id="page-36-0"></span>**Endereço MAC**: (*Media Access Control*) é um endereço físico associado à placa de rede do computador, não há dois endereços MACs iguais no mundo. É o que identifica unicamente um computador dentro de uma rede;

*Gateway*: é um equipamento intermediário geralmente destinado a interligar redes, domínios de colisão ou ate mesmo traduzir protocolos;

*Hub*: equipamento com função de interligar vários computadores em uma rede;

**IEEE**: Instituto de Engenheiros Eletricistas e Eletrônicos é uma organização profissional sem fins lucrativos, fundada nos Estados Unidos, que tem como meta promover conhecimento no campo de engenharia elétrica, eletrônica e computação;

**IP ou endereço IP**: é uma identificação de um dispositivo em uma rede local ou pública;

*LAN: Local Area Network* (rede local), é um conjunto de computadores conectados entre eles por um rede dentro de um pequena área geográfica;

*Prompt* **de Comando**: é um interpretador de linha de comando de sistemas baseados no *Windows NT*;

**PuTTY**: é um software de emulação de terminal, grátis e de código livre;

*Switch*: equipamento utilizado basicamente para conexão e filtragem de dados entre duas ou mais estações de trabalhos em redes de computadores;

*Switch core*: equipamento mais robusto e potente, com maior poder de processamento, utilizado para ser o cerne de toda a rede de dados, responsável por ser a ligação entre todas as redes e das redes a rede externa (internet);

*Switch* **de distribuição**: equipamento ligado diretamente ao *switch core* responsável por levar as redes aos demais equipamentos na rede, outros *switches* ou computadores;

*Telnet*: é um protocolo de rede, utilizado para acessar um equipamento, seja eles computadores ou equipamentos de rede, remotamente.

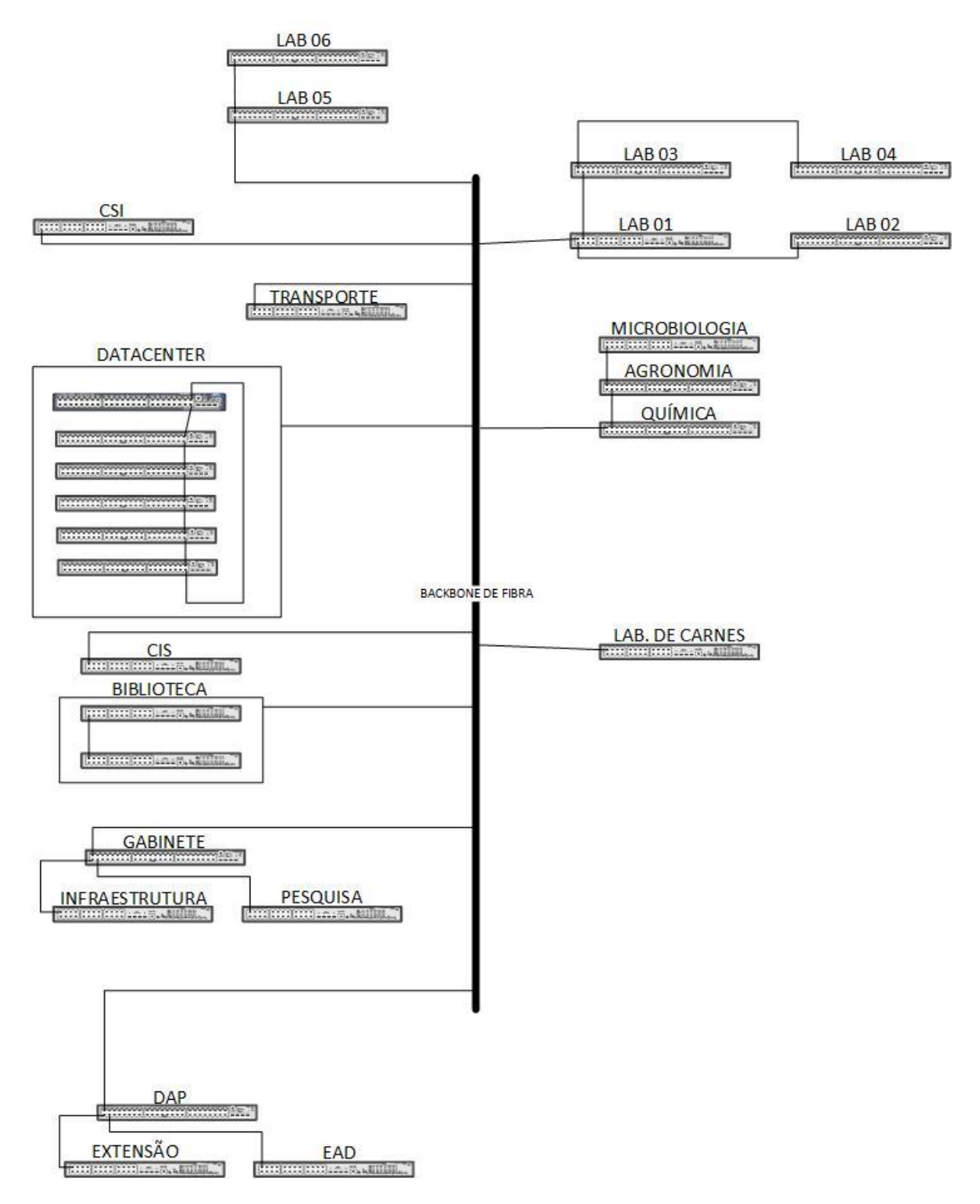

## <span id="page-37-0"></span>**ANEXO A – Topologia da rede de** *switches* **gerenciáveis HP**

Figura 27 - Topologia da rede de *switches* gerenciáveis HP Fonte: Desenvolvido pelo autor do trabalho